To activate your passive Google Key, follow these steps:

Go here:<https://console.developers.google.com/apis/credentials/> (and log in, if necessary).

## *Click the navigation menu, top left:*

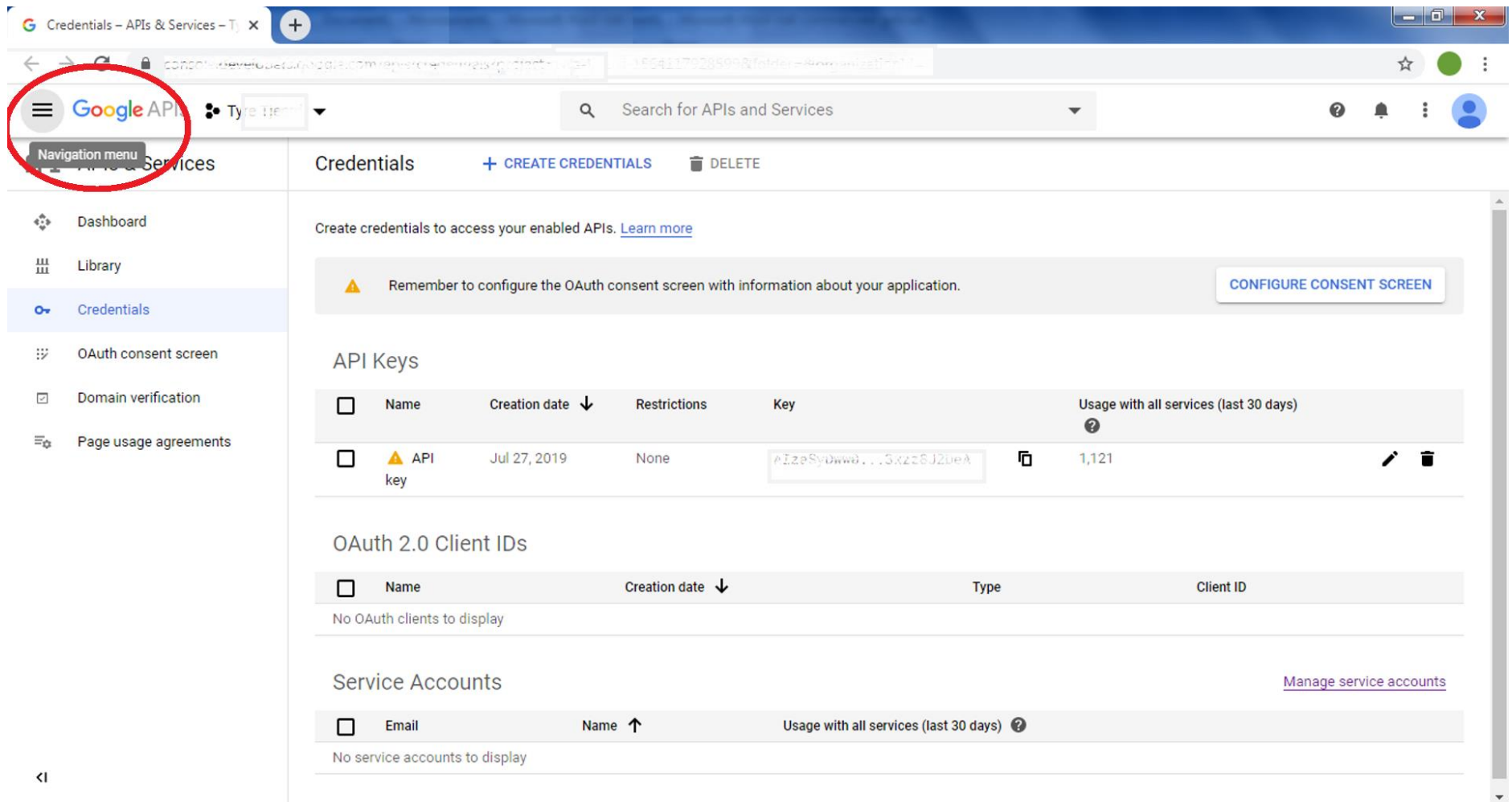

## *In the dropdown that appears, select "billing":*

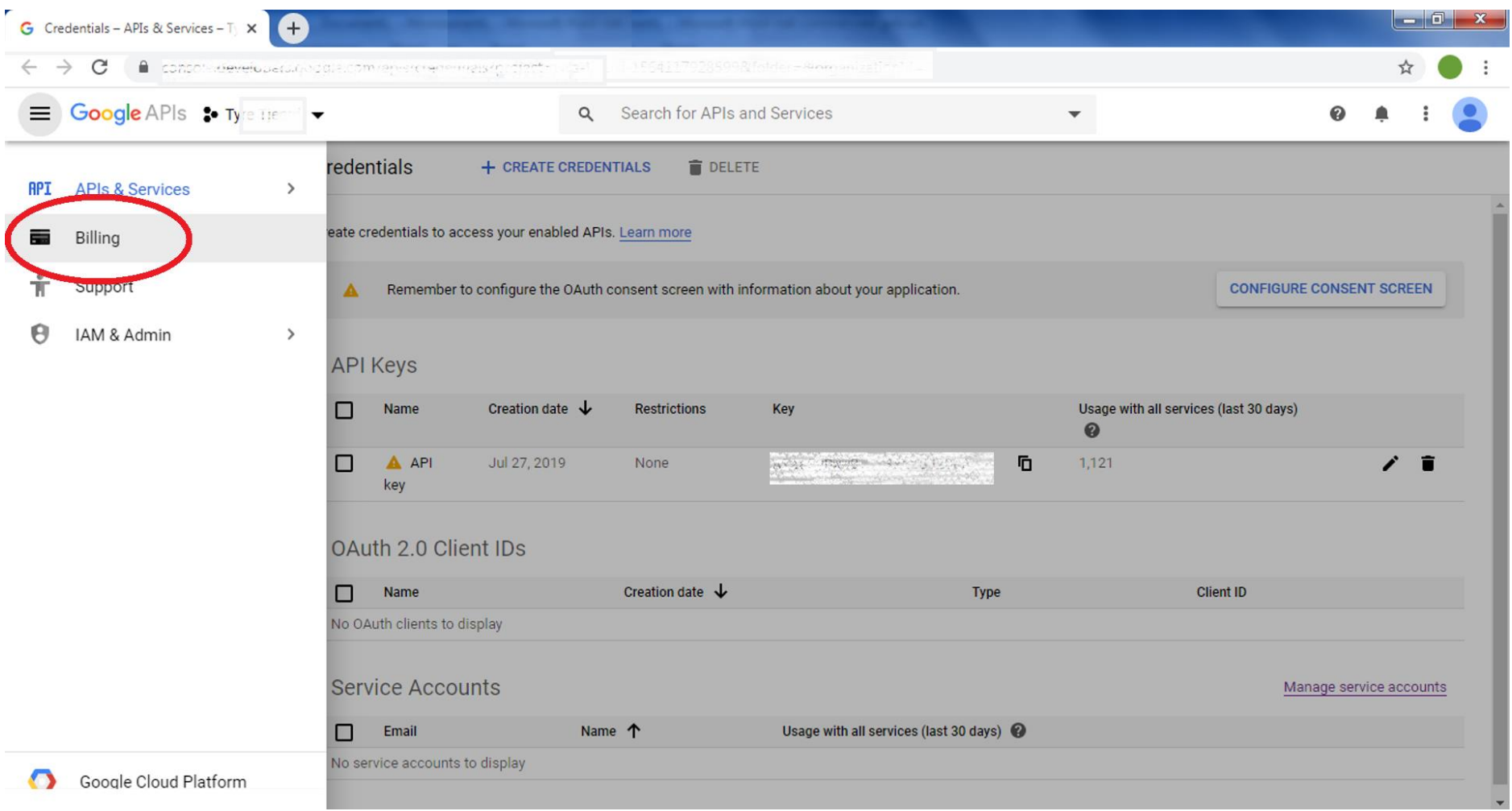

*In the new window that opens, scroll down until you see "your free trial is over" at the right. Click "upgrade" button below the notice:*

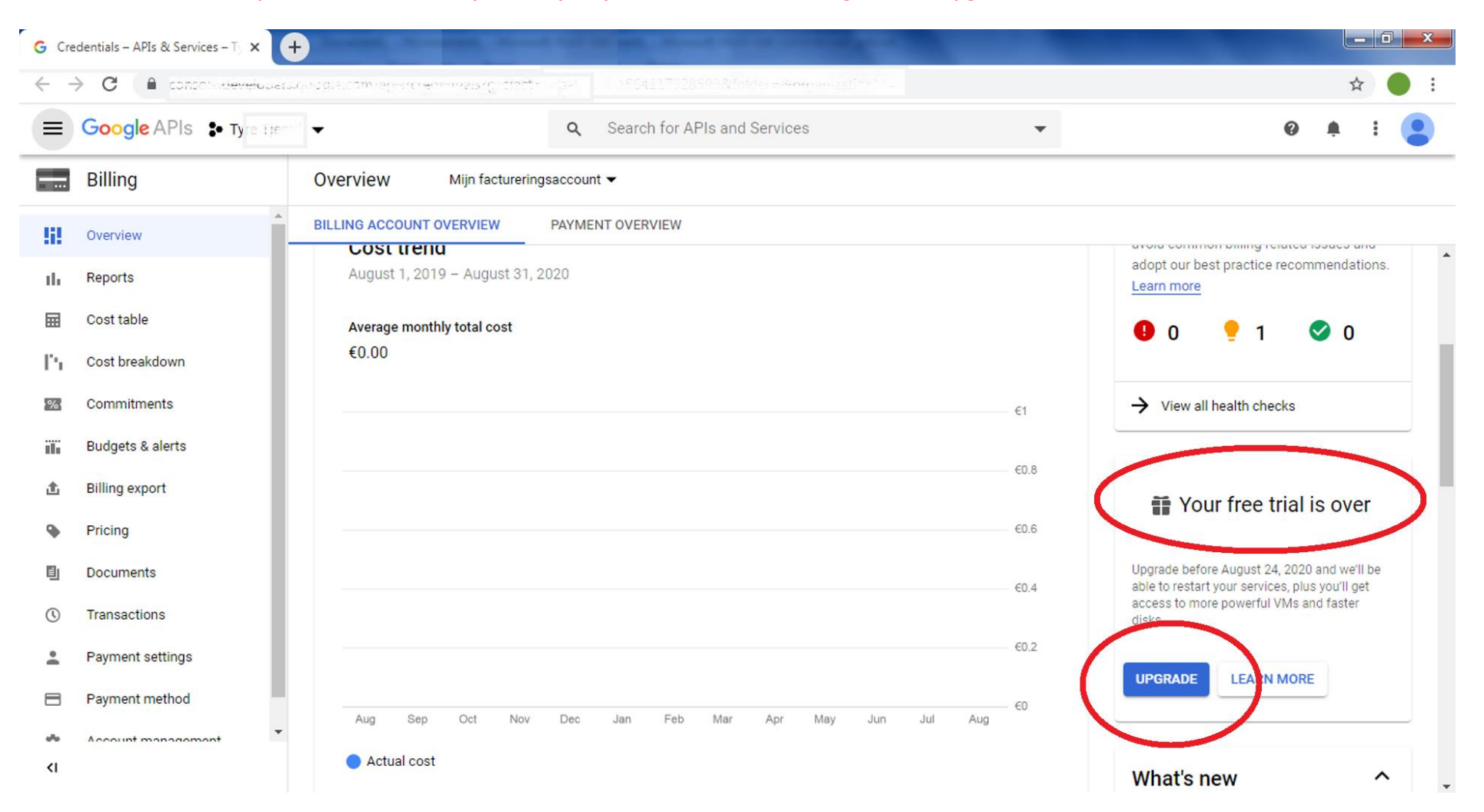

## *In the dialogue that opens, click "upgrade":*

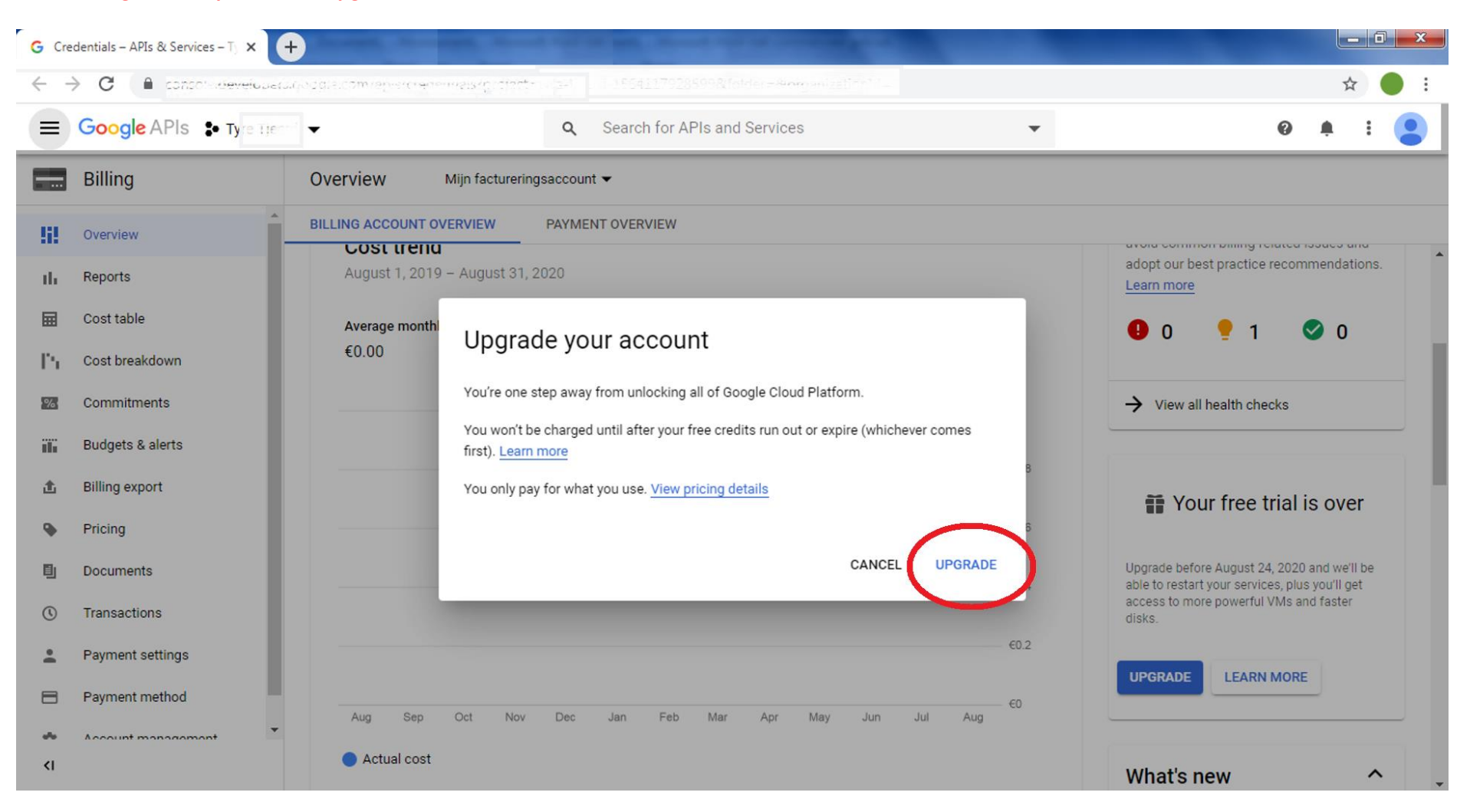

## According to Google, you're good to go. Checking with Tyre confirms it!  $\mathcal O$

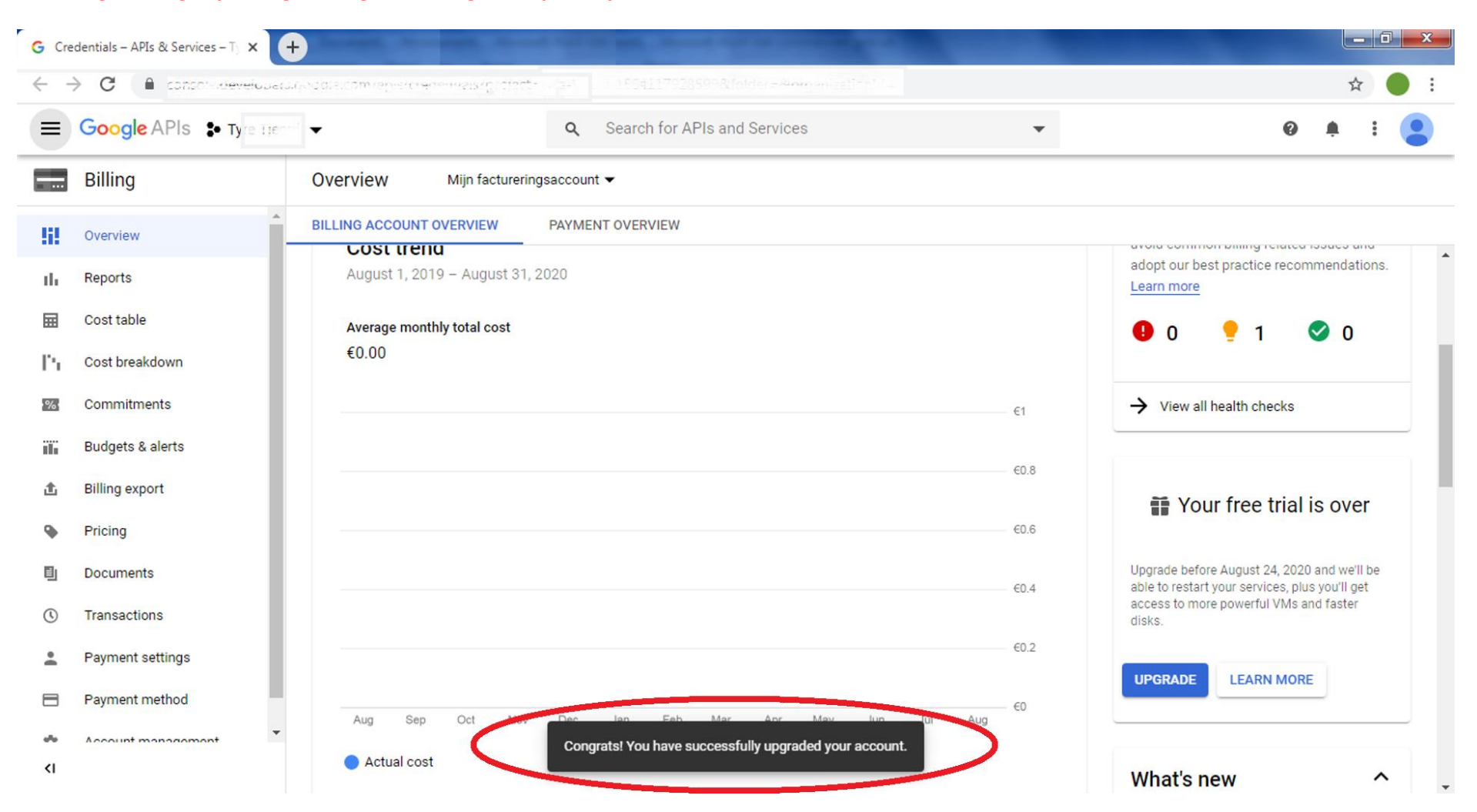